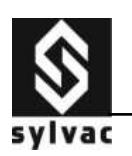

# **D104-PC / D104 User's Manual Version 3.2**

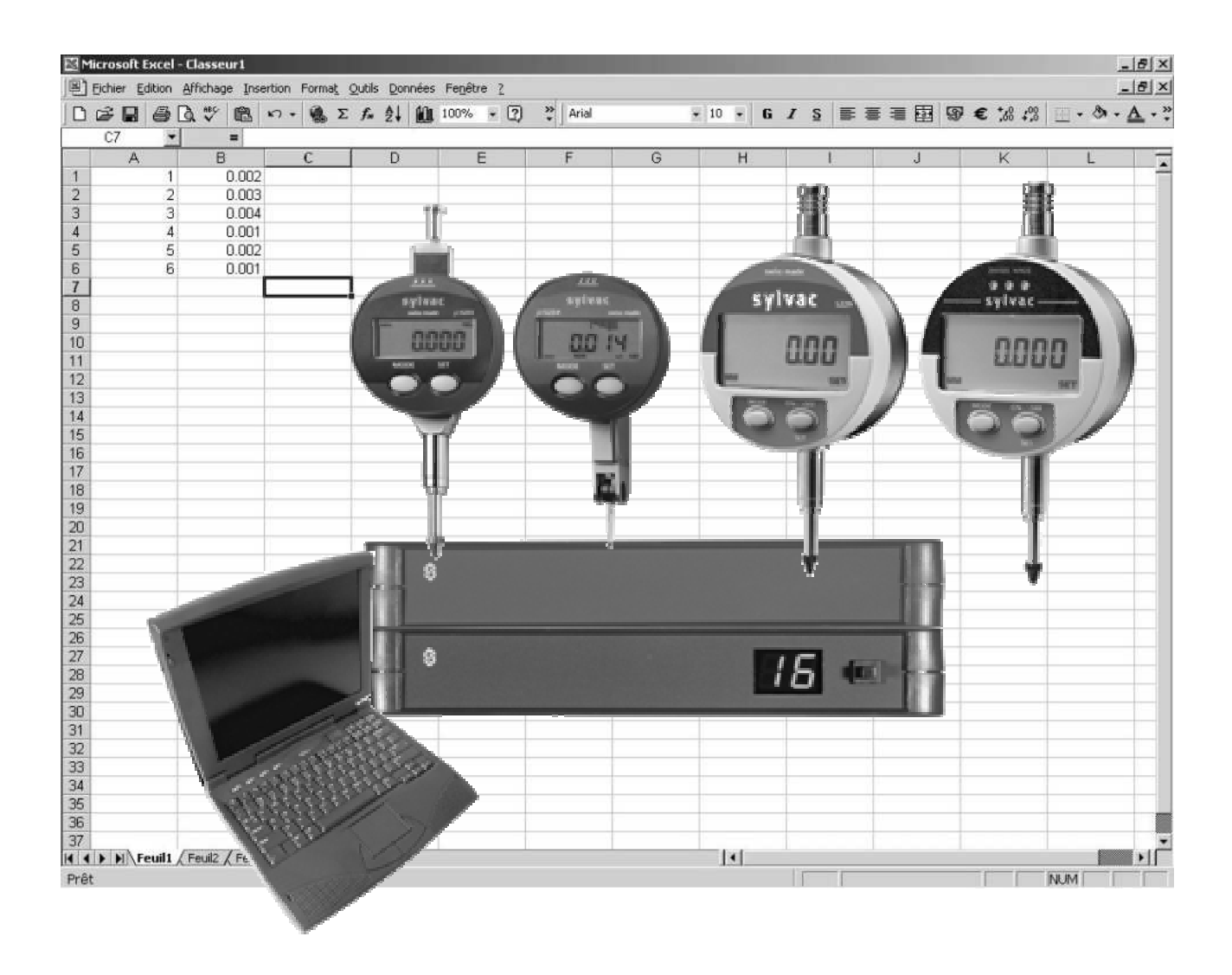

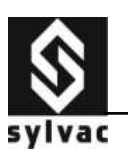

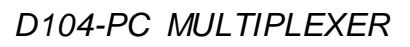

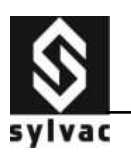

## **Contents**

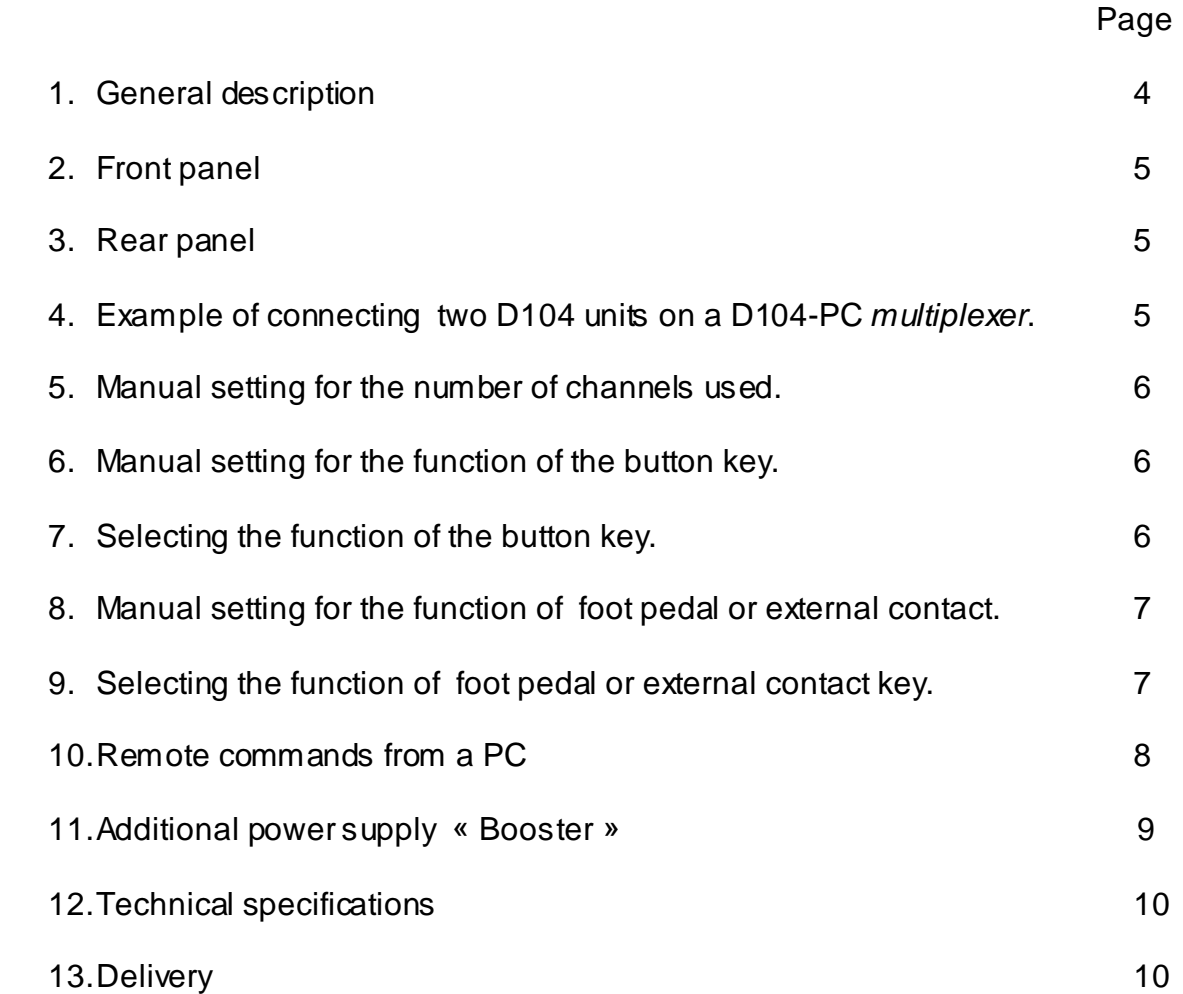

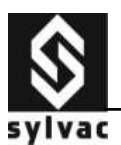

## **1. General description**

The D104-PC *multiplexer* is designed for connecting up to 4 RS232 instruments to the same port of a personal computer (PC).

The D104 unit allows connection of 4 additional instruments. The maximum is 48 inputs, so one (1) D104-PC multiplexer and eleven (11) D104.

Example of connection : (with cable « **simplex** »)

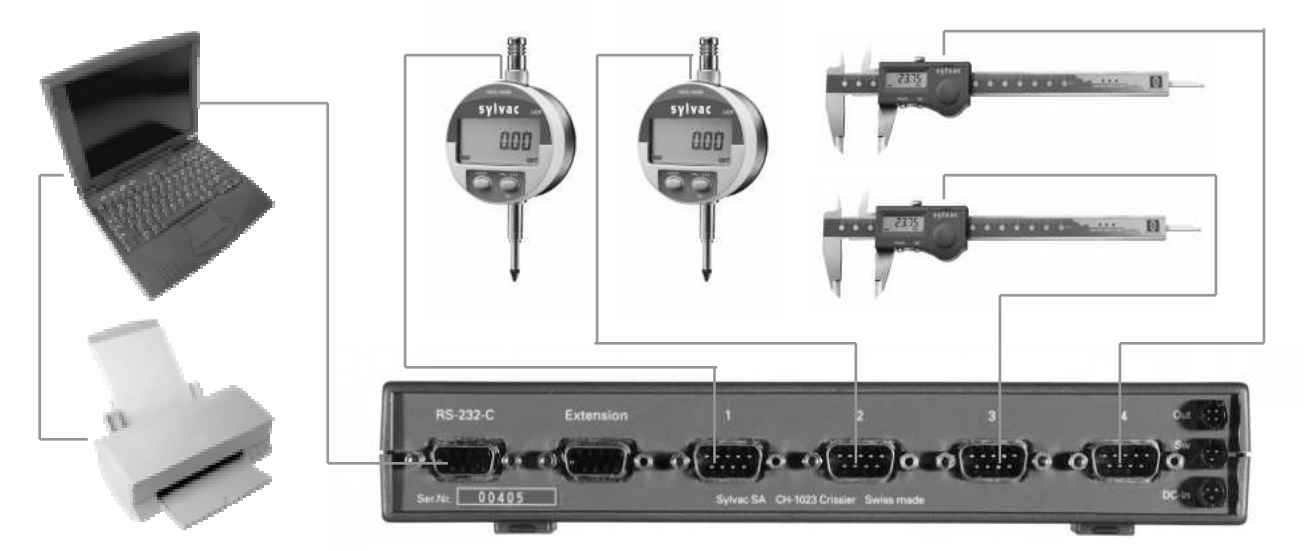

Example of connection : (with cable « **duplex** »)

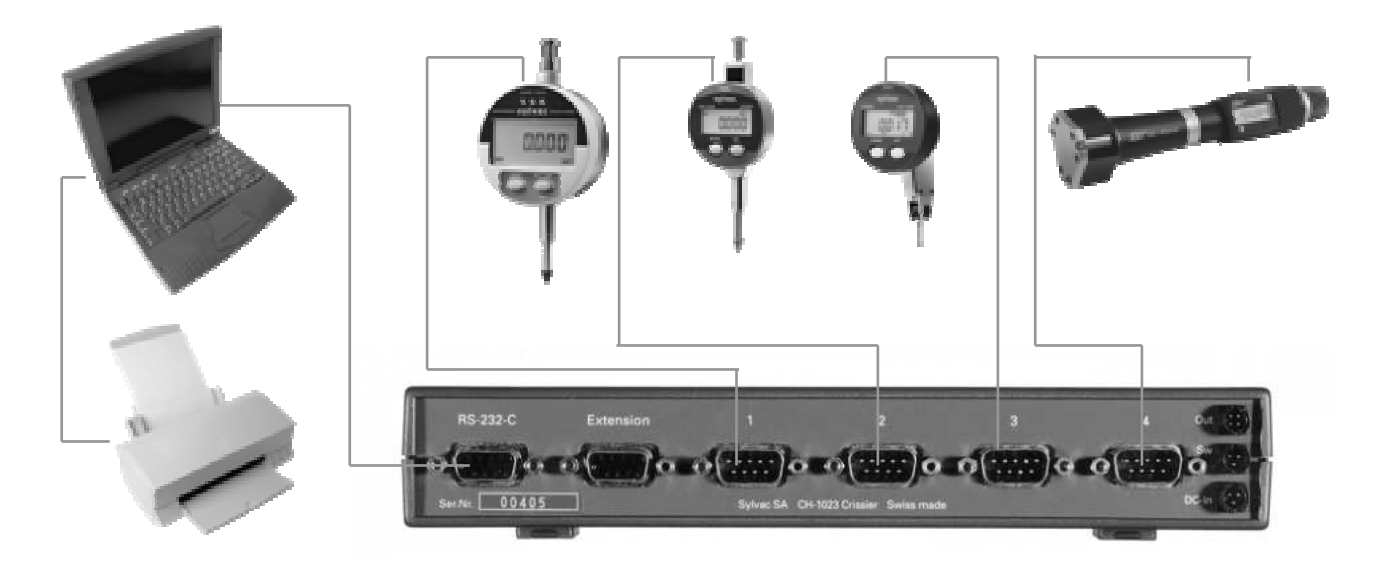

The selection of functions can be done as follow :

- By remote commands from a PC
- With the button key on front panel.
- With the external contact (foot pedal)

The active channel is displayed on the front panel.

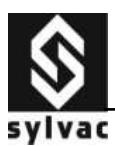

## **2. Front panel (D104-PC)**

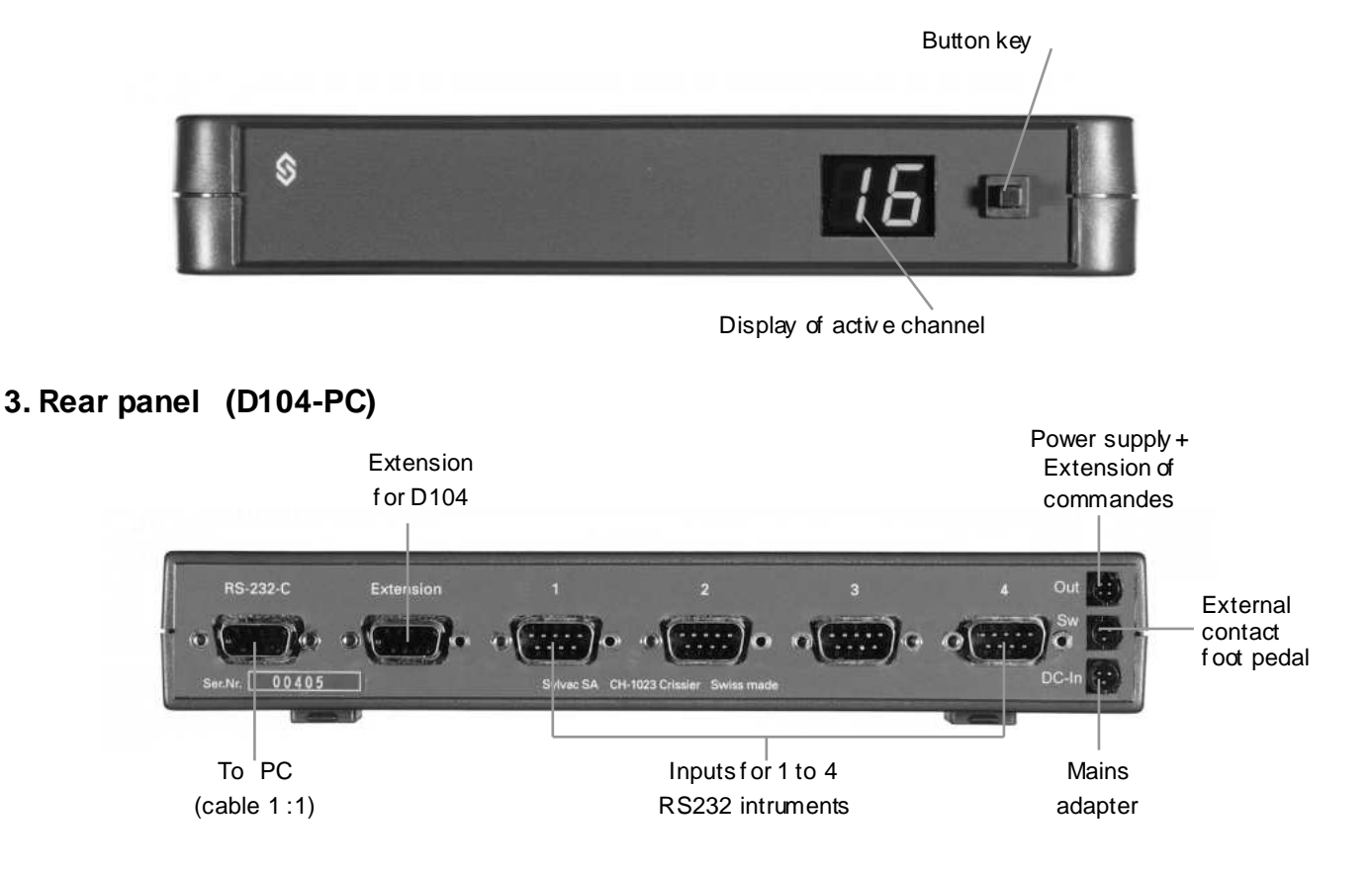

**4. Example of connecting two D104 units on a D104-PC multiplexer** 

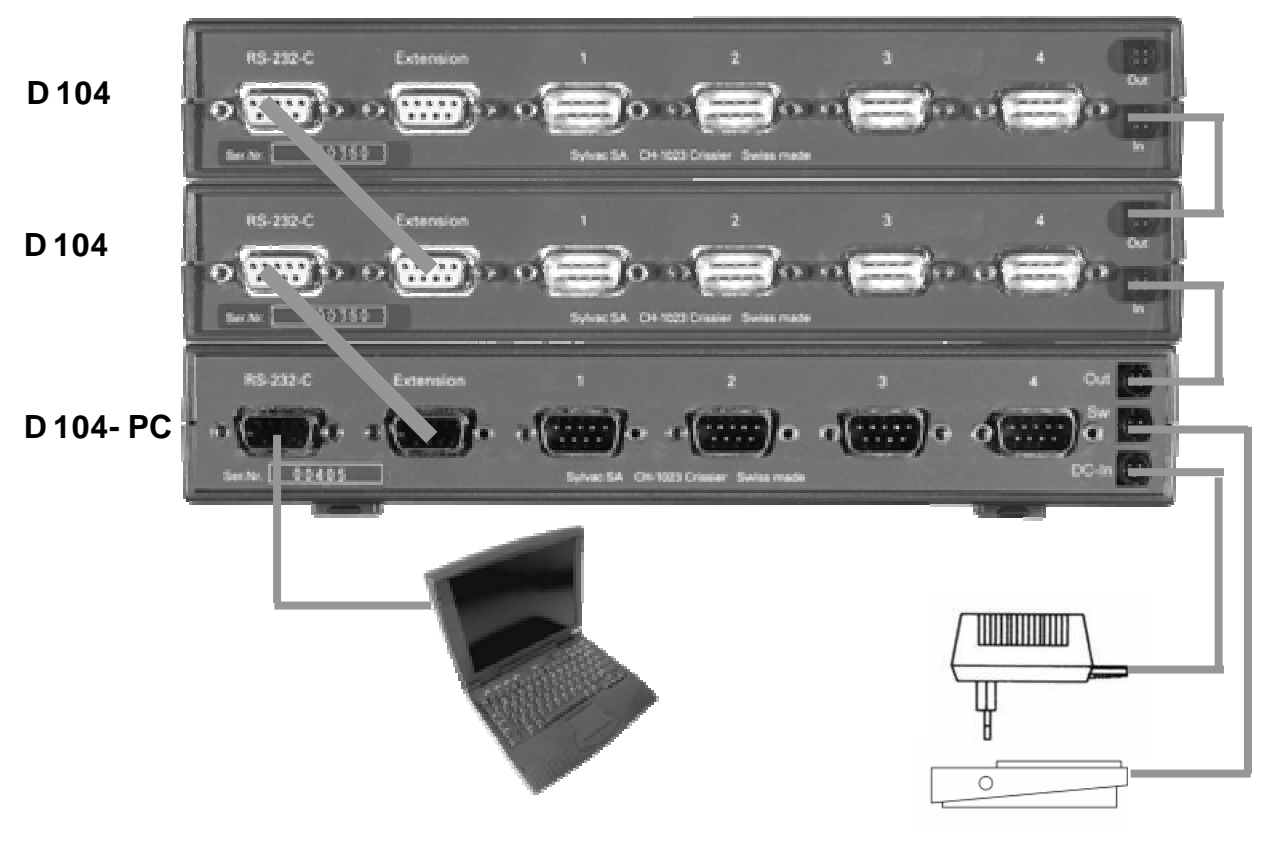

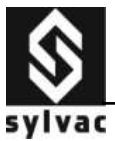

# **5. Manual setting for the number of channels used**

Selecting the number of channel used (example 1…4)

1. The multiplexer **ON** , press (>2 sec.) on button key

The display will indicate a twinkling number

- 2. Select the maximum channel used 1,2,3,4 by short pressure (<2 sec.)  $L = 48$  channels or instruments.
- 3. Memorize the channel by pressing (>2 sec.) on button key.

## **6. Manual setting for the function of the button key**

#### Button key functions

- $0 = no$  function.
- 1 = channel change, from channel 1 to defined channel. (See chapter. 5)
- $2$  = channel change and data sending for simplex cable.
- 3 = channel change and data sending for duplex cable.
- 4 = data sending for current channel.
- 5 = data sending for simplex cable and channel change.
- $6 =$  data sending for duplex cable and channel change.
- 7 = **PRE** sending to the instrument (only duplex cables with duplex instruments)
- 8 = **CLE** sending to the instrument (only duplex cables with duplex instruments , also active with **S233A/S234 in min, max, min – max. mode**).

#### **7. Selecting the function of the button key** (example :6)

- 1. Remove the mains adapter of D104 PC , if the additional « booster » adapter is connected, remove it as well..
- 2. Press the button key when plugging in the mains adapter of D104-PC.
- 3. Select by short pressure (<2 sec.) on the button key to choose the selected function.
- 4. Memorize the selection by a pressure (>2 sec.) on the button key.

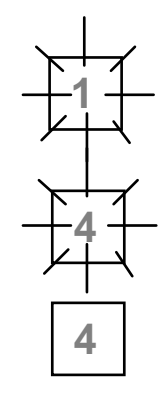

**1**

**6**

**6**

**1**

**2**

**2**

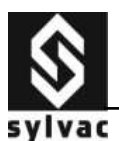

# **8. Manual setting for the function of external contact (foot-pedal)**

## External contact (foot-pedal) functions

- $0 =$  no function.
- 1 = channel change, from channel 1 to defined channel. (See chapter. 5)
- $2$  = channel change and data sending for simplex cable.
- 3 = channel change and data sending for duplex cable.
- 4 = data sending for current channel.
- 5 = data sending for simplex cable and channel change.
- $6 =$  data sending for duplex cable and channel change.
- 7 = **PRE** sending to the instrument (only duplex cables with duplex instruments)
- 8 = **CLE** sending to the instrument (only duplex cables with duplex instruments , also active with **S233A/S234 in min, max, min – max. mode**).

## **9. Selecting the function of external contact (foot-pedal)** (example :2)

- 1. Remove the mains adapter of D104 PC , if the additional « booster » adapter is connected, remove it as well..
- 2. Press the foot-pedal when plugging in the mains adapter of D104-PC.
- 5. Select by short pressure (<2 sec.) on the foot-pedal to choose the selected function.

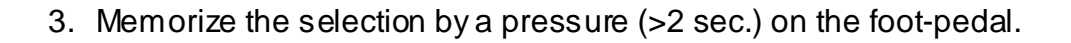

#### Note :

 The functions of the button key and the foot pedal can be different, however functions 7 and 8 are intended only for duplex cables and duplex instruments, as well as function 8 is intended for the S233 analog instruments, S234.

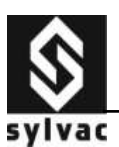

#### **10. Remote commands from a PC**

Transmission parameters :

**4800 bps, 7 bits, parity even, 2 stop bits**

Description of remote commands

**ADD**+ channel number : select the channel number and data sending. (ADD1 ♪) **ADN**+ channel number : select the channel number w ithout data sending. (ADN1 ♪) **PGM C**+ channel number: Memorize the maximum number of channel to be used. (PGM C4♪)

- **PGM K**+ function number:Memorize the button key function. (PGM K3♪)
- **PGM F**+ function number : Memorize the foot-pedal function. (PGM F2♪)
- **SCA** a-z : Allow s a scanning in simplex mode and data sending from channel « a » to channel « z ». (SCA 1-4♪)
- **SCAD** a-z: Allows a scanning in duplex mode and data sending from channel «  $a \times b$  channel «  $z \times c$ . (SCA D 14 $\Gamma$ )
- **VER** : Display the softw are version of D104-PC (VER♪)
- Note : The character  $\Gamma$  is the ASCII character (13) = (CR) carriage return This character is necessary if he is not included into the communication softw are.

#### **Other remote commands**

The remote commands are generally used w ith the duplex cables and duplex instruments except the remote command **CLE** (Clear). This remote command allows the initialization of min, max, delta on the follow ing simplex instruments : S233 analog, S234.

For the duplex cables w ith duplex instruments, all remote commands according to the instruments used are available. (See User's manual of the instrument)

#### **Mixing simplex and duplex cables.**

Mixing **simplex** and **duplex** cables **are not allowed**. If you use **simplex** and **duplex instruments**, please use **duplex** cables only.

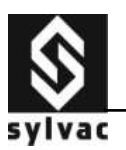

#### **11. Additional power supply « Booster »**

In case of connecting more than 4 mini-dial gauges S233/S234, the using of a « Booster » additional pow er cable is necessary for the unit D104-PC/ D104. This ensures a good level of pow er supply on all gauges.

This additional "Booster" gives a considerable advantage, indeed it supplies all instruments S233/S234 connected to a D104-PC and D104, w hich allow s individual pow er supply to these instruments. (Not loosing the offsets).

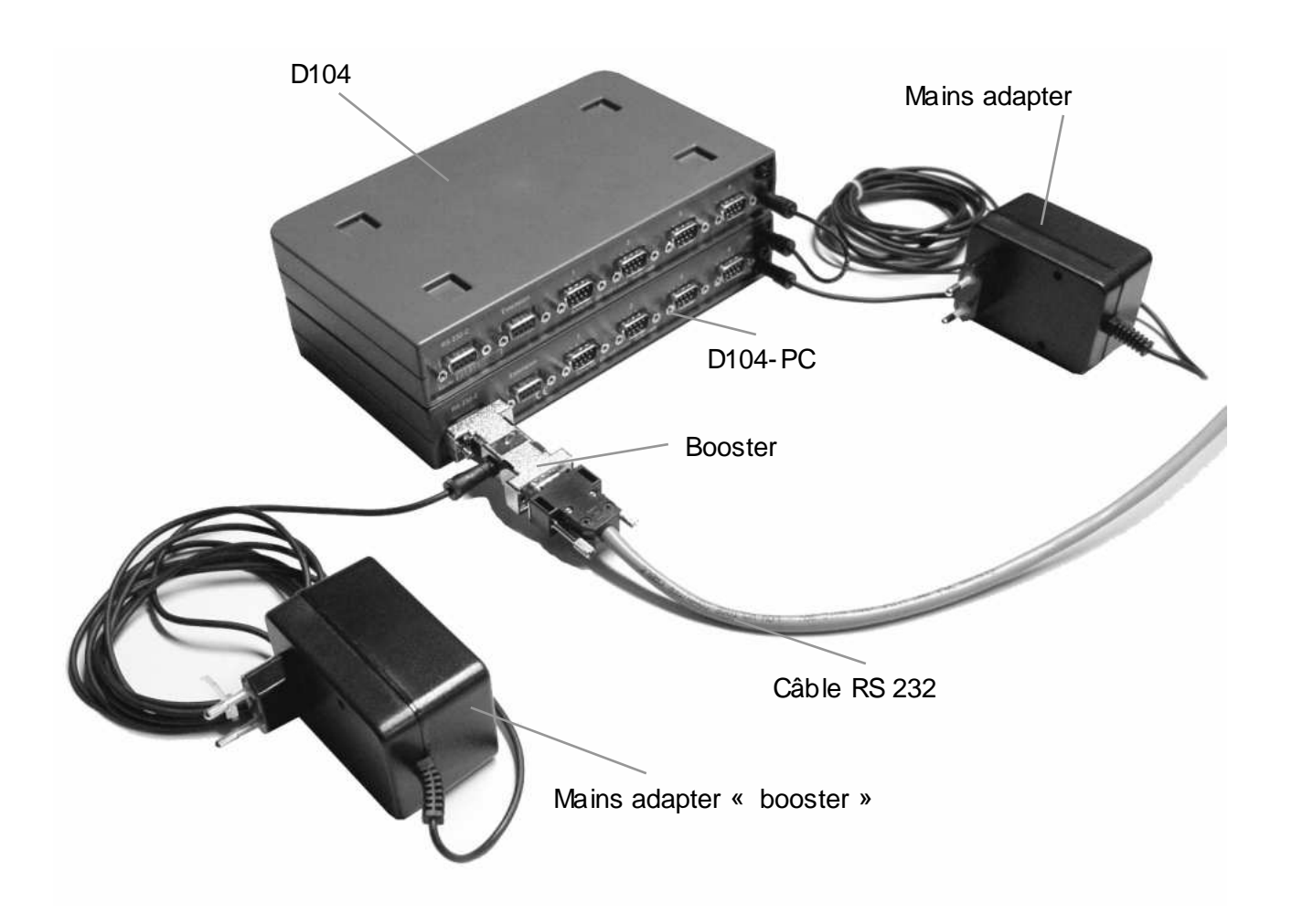

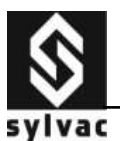

#### **12. Technical specifications**

Housing in Terblend plastic (ASA + polycarbonate), polyurethane clip-on legs, polycarbonate front panel and varnished aluminium rear panel.

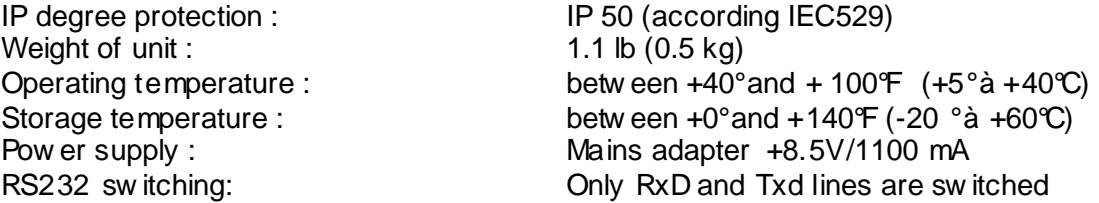

#### **13. Delivery**

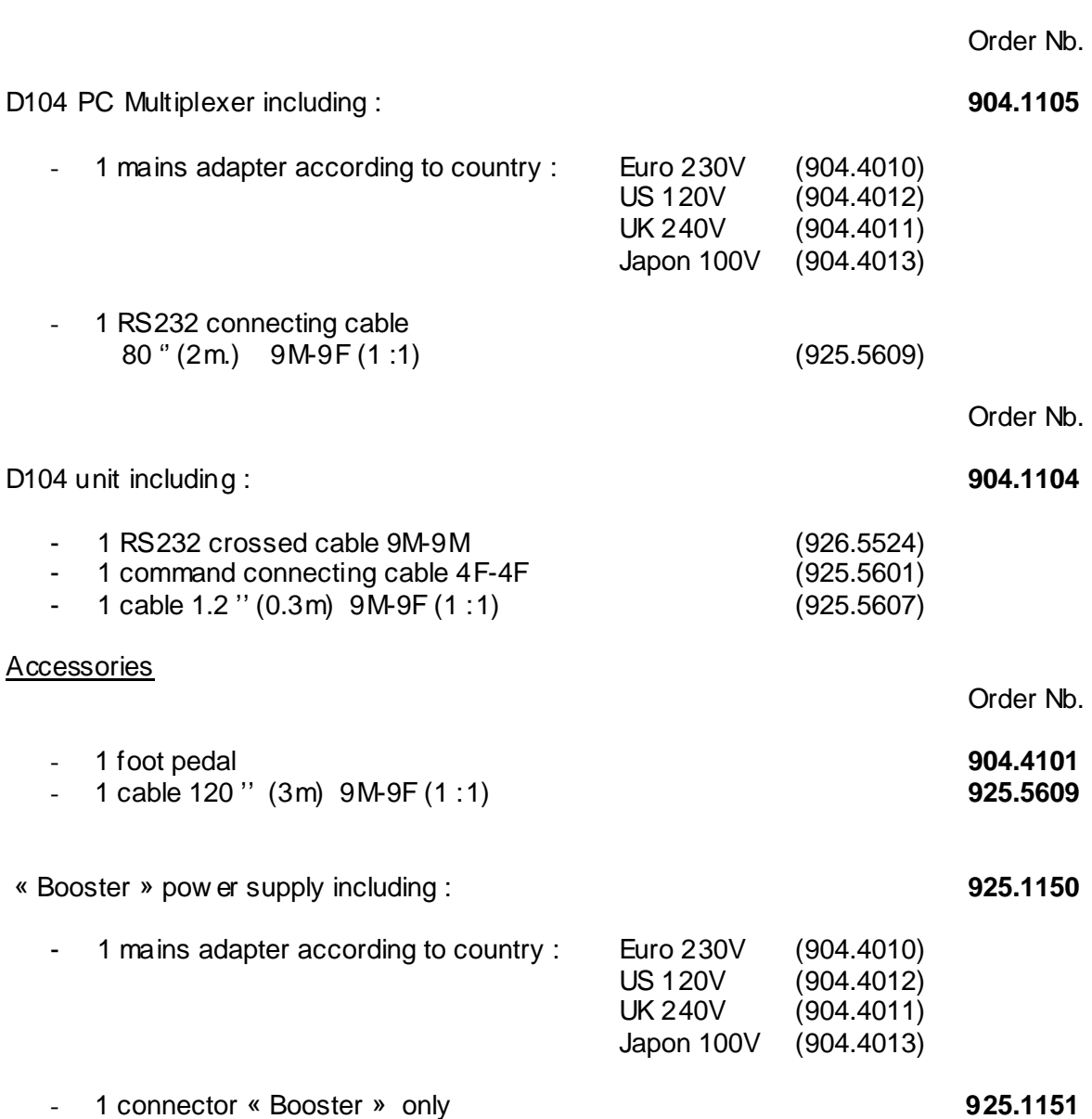

Note:

This User's manual is intended for the Eprom version 3.2 of D104-PC multiplexer. The previous versions of D104-PC multiplexer can be updated from the serial number : **635**

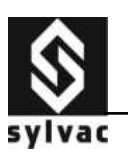

Modifications reserved

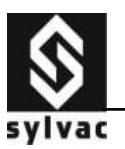

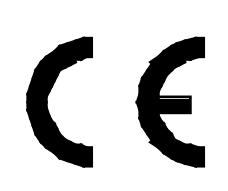

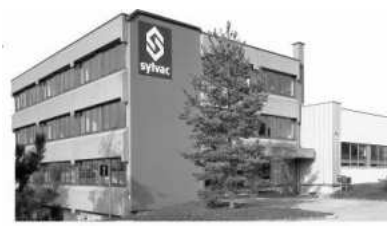

Sylvac SA Ch. du Closalet 16 CH-1023 Crissier Sw itzerland Tel. +41 21 6376757 Fax +41 21 6376740 e-mail sales@sylvac.ch<br>www.sylvac.ch